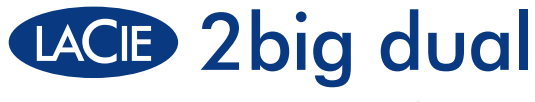

eSATA & Hi-Speed USB 2.0

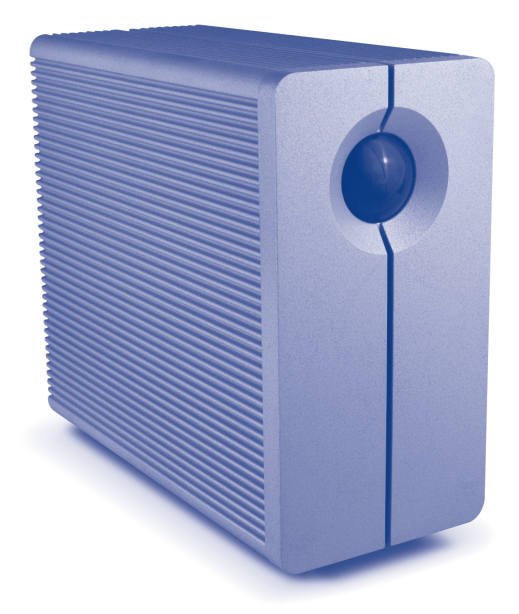

## Quick Install Guide

# Box Content

LaCie 2big Dual with two swappable disks eSATA to eSATA cable Hi-Speed USB 2.0 cable External power supply Removable stand (for upright position) LaCie Storage Utilities CD-ROM (with detailed user manual) CD-ROM including EMC® Retropect® Express backup software & LaCie Shortcut Button software

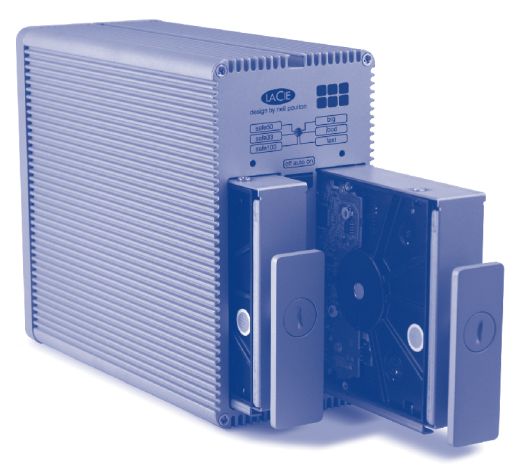

Protect your investment – register for free technical support: www.lacie.com/register

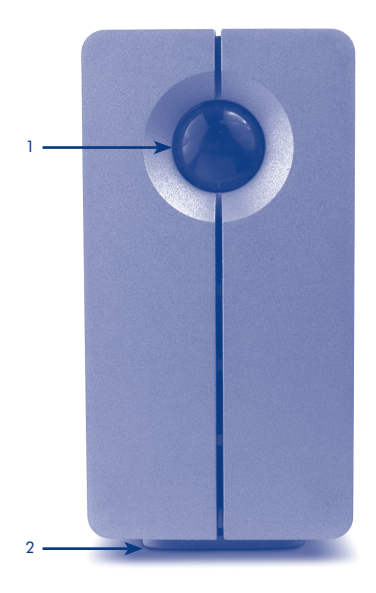

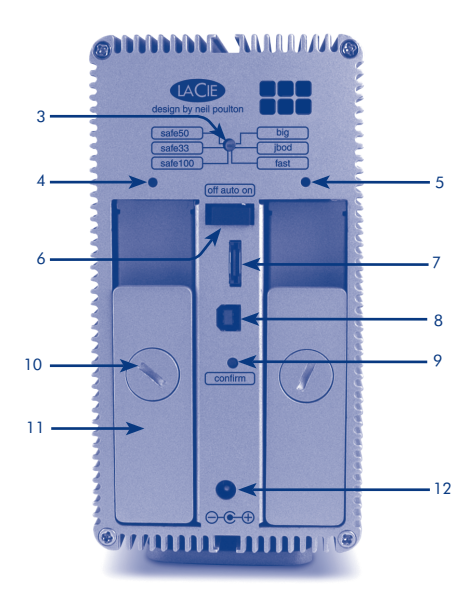

## Front View

- 1. Front LED and LaCie Shortcut Button
- 2. Removable stand (for upright position)

## Rear View

- 3. RAID selection switch
- 4. Left drive status LED
- 5. Right drive status LED
- 6. off/auto/on power switch
- 7. eSATA port
- 8. USB 2.0 port
- 9. Confirm button
- 10. Disk lock
- 11. Disk tray handle
- 12. Power input connection

# Setup

1. Plug the power supply into an AC outlet and connect the power cable to the 2big.

- 2. Decide which interface cable you will use:
	- a. **eSATA Connection:** Connect the eSATA cable to your computer and to the 2big. b. USB 2.0 Connection: Connect the USB 2.0 cable to your computer and to the 2big.

NOTE: *If both a USB and an eSATA cable are connected, the USB connection will remain active and the eSATA connection will be disabled.*

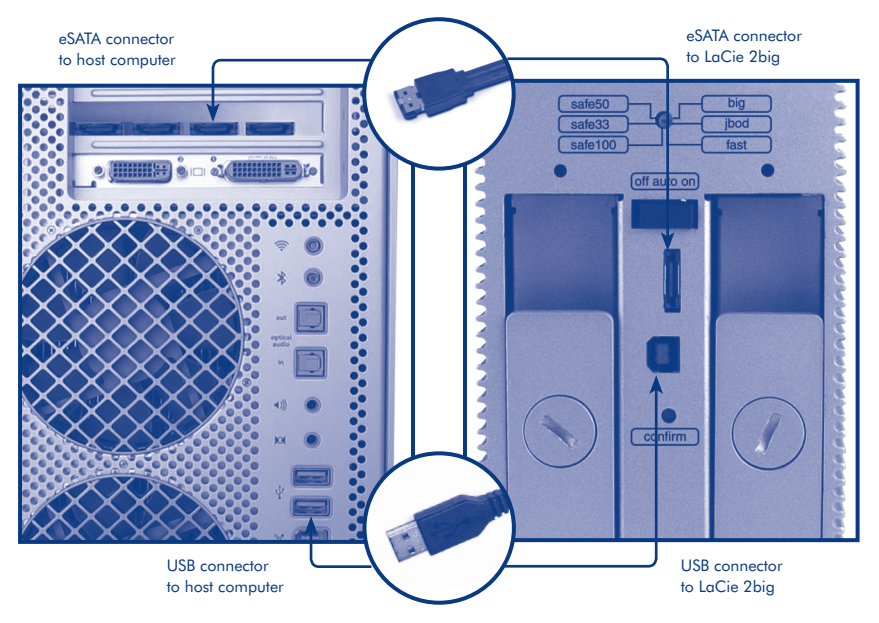

- 3. Turn on the 2big by moving the power switch on the back to the ON position.
- 4. The LaCie 2big Dual comes with two 3.5" SATA II hard disks installed. The disks are formatted in NTFS, so Mac users will need to reformat the disks before using the 2big. Please see the User Manual on the LaCie Storage Utilities CD for information on formatting hard disks.

The 2big is configured in FAST mode (RAID 0). If you would like to change the RAID mode, see Changing the RAID Mode on the next page.

5. Install LaCie Shortcut Button software to enable the feature.

# Changing the RAID Mode (Optional)

CAUTION! Changing configuration modes destroys data stored on the 2big. Back up data before following these steps. CAUTION! Disks must be inserted correctly in the 2big before configuration can be changed. NOTE: *See the User Manual for information on RAID modes.*

- 1. Unmount or safely remove the 2big volumes from your computer. Do not turn off the 2big.
- 2. Insert a small, flat-blade screwdriver into the groove on the rotary switch and turn the screwdriver to the left or right to select a different mode.
- 3. Remove the screwdriver from the rotary switch and use it to depress the confirm button. The two drive status LEDs blink quickly to confirm the RAID mode change.
- 4. Reformat the disks. Please refer to the user manual on the LaCie Storage Utilities CD-ROM.

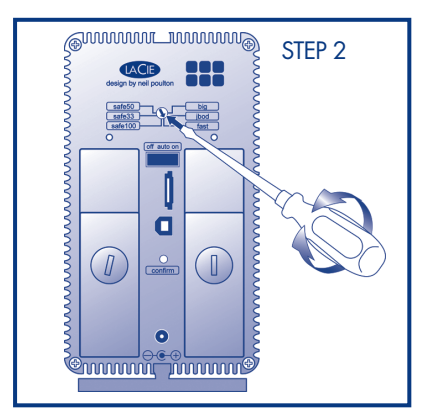

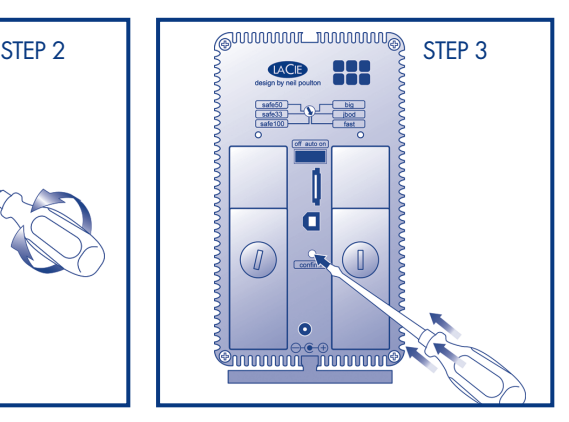

## FR Configuration

- 1. Branchez le bloc d'alimentation sur une prise secteur et le cordon d'alimentation sur le 2big.
- 2. Choisissez le câble d'interface que vous souhaitez utiliser :

a. Connexion eSATA : connectez le câble eSATA à votre ordinateur et au 2big. b. Connexion USB 2.0 : connectez le câble USB 2.0 à votre ordinateur et au 2big. *REMARQUE : si à la fois un câble USB et un câble eSATA sont connectés, la connexion USB restera active, tandis que la connexion eSATA sera désactivée.*

- 3. Mettez le 2big sous tension en plaçant l'interrupteur situé au dos en position ON (MARCHE).
- 4. Le LaCie 2big Dual est fourni avec deux disques durs SATA II 3,5" intégrés. Ces disques durs sont formatés en NTFS : les utilisateurs Mac devront donc les reformater avant d'utiliser le 2big. Pour plus d'informations sur le formatage des disques durs, reportez-vous au manuel d'utilisation qui se trouve sur le CD d'utilitaires de stockage LaCie. Les disques sont configurés en mode FAST (RAID 0). Si vous souhaitez modifier le mode RAID, reportez-vous à la section Modification de la configuration RAID sur la page suivante.
- 5. **Installez le logiciel LaCie Shortcut Button afin d'activer la fonction.**

#### Modification de la configuration RAID (facultatif)

*ATTENTION ! Le changement de mode de configuration entraînera la perte des données stockées sur le LaCie 2big. Enregistrez vos données avant de poursuivre.*

*ATTENTION ! Les disques doivent être correctement insérés dans le 2big avant toute modification de la configuration.*

*REMARQUE : pour toute information sur les niveaux RAID, reportez-vous au manuel d'utilisation.*

- 1. Démontez ou retirez soigneusement les volumes 2big de votre ordinateur. N'éteignez pas le 2big.
- 2. Insérez un petit tournevis à lame plate dans l'encoche située sur l'interrupteur rotatif et tournez-le vers la gauche ou vers la droite pour sélectionner un autre mode.
- 3. Retirez le tournevis de l'interrupteur rotatif et utilisez-le pour appuyer sur le bouton de confirmation. Les deux DEL d'état du disque clignotent rapidement pour confirmer le changement de mode RAID.
- 4. Reformatez les disques. Pour plus d'informations, consultez le manuel d'utilisation figurant sur le CD-ROM LaCie Storage Utilities.

#### IT Installazione

- 1. Collegare l'alimentatore a una presa elettrica CA, quindi collegare il cavo di alimentazione al sistema 2big.
- 2. Scegliere il cavo di interfaccia da utilizzare:
	- a. Collegamento dell'interfaccia eSATA: collegare il cavo eSATA al computer e al sistema 2big.
	- b. Collegamento dell'interfaccia USB 2.0: collegare il cavo USB 2.0 al computer e al sistema 2big.

*NOTA: se si collegano entrambi i cavi USB e eSATA, la connessione USB rimane attiva mentre quella eSATA viene disabilitata.*

- 3. Accendere il sistema 2b spostando l'interruttore di accensione in posizione ON.
- 4. L'unità LaCie 2big Dual viene fornita con due unità disco SATA da 3,5" pre-installate. Le unità sono pre-formattate come volumi NTFS. Quindi, gli utenti Mac dovranno riformattarle prima di usare il sistema 2big. Per informazioni su come formattare le unità disco, consultare la Guida per l'utente riportata sul CD delle utility di storage LaCie. Le unità sono configurate in modalità FAST (RAID 0). Per informazioni su come modificare la modalità RAID, vedere la sezione Modifica della modalità RAID alla pagina successiva.
- 5. **Installare LaCie Shortcut Button software per abilitare le funzionalità.**

## Modifica della configurazione RAID (operazione facoltativa)

*ATTENZIONE! La modifica della configurazione provoca la cancellazione dei dati contenuti nel sistema LaCie 2big. Quindi, è sempre consigliabile effettuare il backup dei dati prima di eseguire questa operazione.* 

*ATTENZIONE! Prima di modificare la configurazione, verificare di aver inserito correttamente le unità nel sistema 2big.*

*NOTA: per informazioni sui livelli RAID, vedere la Guida per l'utente.*

- 1. Smontare o rimuovere in sicurezza i volumi 2big dal computer. Non disattivare l'unità 2big.
- 2. Inserire un piccolo cacciavite piatto nella scanalatura sull'interruttore girevole e ruotare il cacciavite verso destra o sinistra per selezionare la modalità desiderata.
- 3. Rimuovere il cacciavite dall'interruttore girevole e usarlo per premere il tasto di conferma. I due LED di stato dell'unità lampeggiano rapidamente per confermare il cambio di modalità RAID.
- 4. Riformattare i dischi. Consultare la guida per l'utente sul CD-ROM LaCie Storage Utilities (Utility di storage LaCie).

## DE Einstellung

- 1. Schließen Sie das Netzteil an eine Stromsteckdose und das Stromkabel an 2big an.
- 2. Entscheiden Sie, welches Schnittstellenkabel verwendet werden soll: a. eSATA-Anschluss: Verbinden Sie das eSATA-Kabel mit Ihrem Computer und mit 2big. b. USB 2.0-Anschluss: Verbinden Sie das USB 2.0-Kabel mit Ihrem Computer und mit 2big. *HINWEIS: Wenn beide Kabel, USB und eSATA angeschlossen sind, bleibt der USB-Anschluss aktiv und der eSATA-Anschluss wird deaktiviert.*
- 3. Schalten Sie 2big ein, indem Sie den Netzschalter an der Rückseite auf die EIN-Position stellen.
- 4. Der LaCie 2big Dual ist mit zwei 3,5" SATA II Festplattenlaufwerken ausgerüstet. Die Festplattenlaufwerke sind in NTFS formatiert, so dass MAC-Nutzer vor Verwendung von 2big die Festplattenlaufwerke umformatieren müssen. Lesen Sie bitte das Benutzer handbuch auf der CD mit den LaCie Speicherprogrammen, um weitere Informationen zur Formatierung von Festplattenlaufwerken zu erhalten.

Die Festplattenlaufwerke sind im FAST-Modus (RAID 0) konfiguriert. Wenn Sie den RAID-Modus ändern möchten, lesen Sie bitte die Informationen über das Ändern des RAID-Modus auf der nächsten Seite.

5. **Installieren Sie die LaCie Shortcut Button software um die Funktionen zuzulassen.**

## Änderung der RAID-Konfiguration (optional)

*VORSICHT! Beim Ändern des Konfigurationsmodus werden die auf LaCie 2big gespeicherten Daten gelöscht. Erstellen Sie eine Datensicherungskopie, bevor Sie diese Schritte ausführen. VORSICHT! Die Festplattenlaufwerke müssen korrekt in den 2big eingeschoben werden, bevor die Konfiguration geändert wird.*

*HINWEIS: Weitere Informationen über RAID finden Sie im Benutzerhandbuch.*

- 1. Melden Sie die LaCie 2big-Volumen beim System ab ("Hardware sicher entfernen"). Schalten Sie 2big nicht aus.
- 2. Stecken Sie einen kleinen Schlitzschraubendreher in die Vertiefung des Drehschalters und drehen Sie nach links oder rechts, um einen anderen Modus auszuwählen.
- 3. Ziehen Sie den Schraubenzieher aus dem Drehschalter heraus und drücken Sie damit die Bestätigungstaste. Die beiden Laufwerkstatusanzeigen blinken schnell; hierdurch wird die Änderung des RAID-Modus bestätigt.
- 4. Formatieren Sie die Festplatten neu. Eine Anleitung finden Sie im Benutzerhandbuch auf der CD-ROM mit den LaCie-Speicherprogrammen.

#### ES Instalación

- 1. Enchufe la fuente de alimentación a una toma de corriente y el cable de alimentación a la unidad 2big.
- 2. Decida qué cable de interfaz va a utilizar:

a. Conexión eSATA: Conecte el cable eSATA al ordenador y a la unidad 2big. b. Conexión USB 2.0: Conecte el cable USB 2.0 al ordenador y a la unidad 2big. *NOTA: Si tanto el cable USB como el eSATA están conectados, la conexión USB seguirá activa y se desactivará la conexión eSATA.*

- 3. Encienda la unidad 2big moviendo el interruptor de alimentación ubicado en la parte posterior a la posición ON.
- 4. La unidad LaCie 2big Dual se suministra con dos discos duros SATA II de 3,5" que están formateados en NTFS, por lo que los usuarios de Mac no tendrán que volver a formatearlos para utilizar la unidad 2big. Para más información sobre el formateo de los discos duros, consulte el Manual de Usuario del CD de Utilidades de Almacenamiento de LaCie.

Las unidades están configuradas en modo FAST (RAID 0). Si quiere cambiar el modo RAID, consulte Cambio de la configuración RAID en la página siguiente.

5. **Para activar la función, instale el software LaCie Shortcut Button.**

#### Cambio de la configuración RAID (Opcional)

*¡PRECAUCIÓN! El cambio de los modos de configuración destruye los datos almacenados en la unidad LaCie 2big. Haga copia de seguridad de los datos antes de seguir estos pasos. ¡PRECAUCIÓN! Las unidades deben estar introducidas correctamente en la unidad 2big para poder cambiar la configuración.*

*NOTA: Consulte el Manual de Usuario para ver información sobre los niveles de RAID.*

- 1. Desmonte o quite con seguridad los volúmenes de la unidad 2big del ordenador. No apague la unidad 2big.
- 2. Introduzca un destornillador pequeño de punta plana en la ranura del interruptor giratorio y gírelo hacia la izquierda o la derecha para seleccionar un modo diferente.
- 3. Extraiga el destornillador del interruptor giratorio y úselo para pulsar el botón de confirmación. Los dos LED de estado de la unidad parpadean rápidamente para confirmar el cambio de modo RAID.
- 4. Vuelva a formatear los discos. Consulte el Manual de Usuario en el CD-ROM de Utilidades de Almacenamiento de LaCie.

## **NL** Setup

- 1. Sluit de voeding aan op een stopcontact en verbind het netsnoer met de 2big.
- 2. Kies een interfacekabel:

a. eSATA-aansluiting: Sluit de eSATA-kabel aan op uw computer en de 2big. b. USB 2.0-aansluiting: Sluit de USB 2.0-kabel aan op uw computer en de 2big. *OPMERKING: Als zowel een USB- als een eSATA-kabel zijn aangesloten, blijft de USB-aansluiting actief en wordt de eSATA-aansluiting uitgeschakeld.*

- 3. Zet de 2big aan door de stroomschakelaar aan de achterzijde in de AAN-stand te zetten.
- 4. De LaCie 2big Dual wordt geleverd met twee 3,5" SATA II-harddrives geïnstalleerd. De drives zijn in NFTS geformatteerd, dus Mac-gebruikers moeten de drives herformatteren voordat ze de 2big kunnen gebruiken. Raadpleeg de gebruikershandleiding op de cd-rom van LaCie met hulpprogramma's voor meer informatie over het formatteren van harddrives.

De drives zijn geconfigureerd in FAST-modus (RAID 0). Raadpleeg "De RAID-modus veranderen" op de volgende pagina indien u de RAID-modus wilt wijzigen.

5. **Installeer de LaCie Shortcut Button software om deze functie te kunnen gebruiken.**

## De RAID-configuratie veranderen (optioneel)

*LET OP! Wanneer u de configuratiemodus wijzigt, worden alle gegevens vernietigd die op de LaCie 2big zijn opgeslagen. Maak een back-up van uw gegevens voordat u deze stappen uitvoert.* 

*LET OP! De schijven moeten correct in de 2big zijn geplaatst voordat u de configuratie kunt wijzigen.*

*OPMERKING: Raadpleeg de gebruikershandleiding voor nadere informatie over RAID-niveaus.*

- 1. Deactiveer of verwijder de 2big-volumes op een veilige manier van de computer. Schakel de 2big niet uit.
- 2. Steek een kleine platte schroevendraaier in de gleuf op de draaischakelaar en draai de schroevendraaier naar links of rechts in een andere modus.
- 3. Haal de schroevendraaier uit de draaischakelaar en gebruik deze om de bevestigingsknop in te drukken. De twee statuslampjes van de drive knipperen snel om de verandering van RAID-modus te bevestigen.
- 4. Herformatteer de schijven. Raadpleeg de gebruikershandleiding op uw LaCie-cd-rom met opslaghulpprogramma's.

## PT Instalação

- 1. Ligue o transformador a uma tomada CA e, em seguida, ligue o cabo de alimentação ao sistema 2big.
- 2. Decida qual o cabo da interface a utilizar: a. Ligação eSATA: Ligue o cabo eSATA ao computador e ao sistema 2big. b. Ligação USB 2.0: Ligue o cabo USB 2.0 ao computador e ao sistema 2big. *NOTA: Se ligar ambos os cabos, USB e eSATA, a ligação USB permanecerá activa e a ligação eSATA será desactivada.*
- 3. Ligue o sistema 2big deslocando o interruptor de alimentação localizado no painel posterior para a posição ON.
- 4. O sistema 2big Dual tem instaladas duas unidades de disco rígido SATA II de 3,5 polegadas. As unidades estão formatadas em NTFS, pelo que os utilizadores de Mac terão de reformatar as unidades antes de utilizar o sistema 2big. Consulte o Manual do Utilizador no CD LaCie Storage Utilities para obter informações sobre a formatação de unidades de disco rígido.

As unidades estão configuradas no modo FAST (RAID 0). Se pretender alterar o modo RAID, consulte a secção Alterar o modo RAID, na página seguinte.

5. **Instale o software LaCie Shortcut Button para activar a função.**

## Alterar o modo RAID (Opcional)

*CUIDADO! A alteração dos modos de configuração irá destruir os dados armazenados no sistema LaCie 2big. Crie uma cópia de segurança dos dados antes de executar os passos a seguir indicados.* 

*CUIDADO! As unidades têm que ser inseridas na posição correcta no sistema 2big para que a configuração possa ser alterada.*

*NOTA: Consulte o Manual do Utilizador para obter informações sobre os níveis RAID.*

- 1. Desinstale ou remova em segurança os volumes 2big do computador. Não desligue o sistema 2big.
- 2. Introduza uma chave de fendas de lâmina achatada pequena na fenda do interruptor rotativo e rode-a para a esquerda, ou para a direita, para seleccionar um modo diferente.
- 3. Retire a chave de fendas do interruptor rotativo e utilize-a para premir o botão de confirmação. Os dois LEDs de estado da unidade de ficam intermitentes para confirmar a mudança do modo RAID.
- 4. Reformate os discos. Consulte o manual do utilizador no CD-ROM LaCie Storage Utilities.

## SV Installera

- 1. Anslut strömförsörjningskabeln till ett eluttag (växelström) och till 2big-enheten.
- 2. Bestäm vilken gränssnittskabel du ska använda: a. eSATA-anslutning: Anslut eSATA-kabeln till datorn och till 2big-enheten. b. USB 2.0-anslutning: Anslut USB 2.0-kabeln till datorn och till 2big-enheten. *OBSERVERA: Om både en USB- och en eSATA-kabel ansluts förblir USB-anslutningen aktiv medan eSATA-anslutningen avaktiveras.*
- 3. Slå på 2big-enheten genom att föra brytaren på baksidan till läget PÅ.
- 4. LaCie 2big Dual levereras med två installerade 3,5" SATA II-hårddiskar. Enheterna är NTFS-formaterade, så Macintosh-användare måste formatera om dem innan de kan använda 2big-enheten. Mer information om hur du formaterar hårddiskar finns i användarhandboken på cd-skivan LaCie Storage Utilities. Enheterna är konfigurerade i FAST-läge (RAID 0). Om du vill ändra RAID-läge finns mer information under Ändra RAID-konfiguration på nästa sida.
- 5. **Installera LaCie Shortcut Button programvaran för att aktivera funktionen.**

## Ändra RAID-konfiguration (tillval)

*VAR FÖRSIKTIG! Byte av konfigurationsläge förstör data som har sparats på LaCie 2big. Säkerhetskopiera alla data innan nedanstående steg utförs.*

*VAR FÖRSIKTIG! Enheterna måste vara korrekt insatta i 2big-enheten innan konfigurationen kan ändras.*

*OBSERVERA: Information om RAID-nivåer finns i användarhandboken.*

- 1. Ta bort 2big-volymerna från datorn på ett säkert sätt. Stäng inte av 2big.
- 2. Sätt in en liten platt skruvmejsel i spåret på vridomkopplaren och vrid skruvmejseln åt vänster eller höger för att välja ett annat läge.
- 3. Ta ut skruvmejseln ur vridomkopplaren och använd den för att trycka in bekräftelseknappen. Drivenhetens två statuslampor blinkar snabbt för att bekräfta att RAID-läget har ändrats.
- 4. Formatera om diskarna. Läs om detta i bruksansvisningen på cd-romskivan LaCie Storage Utilities.

## DA Opsætning

- 1. Sæt strømforsyningens stik i en stikkontakt, og slut strømkablet til 2big.
- 2. Bestem, hvilket interfacekabel du vil bruge:

a. eSATA-forbindelse: Slut eSATA-kablet til din computer og til 2big. b. USB 2.0-forbindelse: Slut USB 2.0-kablet til din computer og til 2big. *BEMÆRK: Hvis der tilsluttes både et USB- og et eSATA-kabel, vil USB-forbindelsen forblive aktiv, mens eSATA-forbindelsen deaktiveres.*

- 3. Tænd 2big-enheden ved at flytte kontakten på bagsiden til ON-positionen.
- 4. LaCie 2big Dual leveres med to 3,5" SATA II-harddiske installeret. Diskene er NTFS-formateret, så Mac-brugere bliver nødt til at omformatere dem, før 2big tages i brug. Se brugervejledningen på LaCie Storage Utilities-cd-rom'en for at få oplysninger om formatering af harddiske.

Diskene er konfigureret i FAST-tilstand (RAID 0). Hvis du ønsker at ændre RAID-tilstanden, skal du se Ændring af RAID-tilstanden på næste side.

5. **Installer LaCies Shortcut Button-software for at aktivere denne funktion.**

## Ændring af RAID-tilstanden (valgfrit)

*FORSIGTIG! Ændring af konfigurationstilstande beskadiger de data, der er gemt på LaCie 2big-enheden. Tag en sikkerhedskopi, før følgende gennemføres.* 

*FORSIGTIG! Diskene skal isættes korrekt i 2big-enheden, før konfigurationen kan ændres. BEMÆRK: Brugervejledningen indeholder yderligere oplysninger om RAID-niveauer.*

- 1. Demonter 2big volumenerne eller fjern dem sikkert fra din computer. Sluk ikke for 2big.
- 2. Isæt en lille fladbladet skruetrækker i rillen på drejeafbryderen og drej skruetrækkeren mod venstre eller højre for at vælge en anden modus.
- 3. Fjern skruetrækkeren fra drejeafbryderen og anvend den til at trykke bekræftelsesknappen ned. LED'erne med to-drevs-status blinker hurtigt for at bekræfte modusændringen RAID.
- 4. Reformater diskene. Se venligst brugervejledningen på CD-ROMMEN LaCie Storage Utilities (Lagringsenheder).

## FI Asennus

- 1. Kytke virtalähde sähköpistorasiaan ja kytke virtajohto 2bigiin.
- 2. Päätä, mitä liitoskaapelia käytät: a. eSATA-kytkentä: Liitä eSATA-kaapeli tietokoneeseesi ja 2bigiin. b. USB 2.0-kytkentä: Liitä USB 2.0 -kaapeli tietokoneeseesi ja 2bigiin. *HUOM. Jos sekä USB- että eSATA-kaapeli kytketään, USB-kytkentä on aktiivinen ja eSATA-kytkentä on pois käytöstä.*
- 3. Käynnistä 2big kääntämällä takana oleva virtakytkin ON-asentoon.
- 4. LaCie 2big Dual on varustettu kahdella 3,5 tuuman SATA II -kovalevyllä. Asemat on alustettu NTFS:ksi, joten Mac-käyttäjien täytyy alustaa kiintolevyt uudelleen ennen 2bigin käyttöä. Katso CD-levyltä LaCie Storage Utilities käyttöoppaasta tietoa kiintolevyjen alustamisesta uudelleen.

Levyt on konfiguroitu FAST-tilassa (RAID 0). Jos haluat muuttaa RAID-tilaa, katso tietoa RAID-tilan muuttamisesta seuraavalta sivulta.

5. **Ota Shortcut-toiminto käyttöön asentamalla LaCie Shortcut Button -ohjelmisto.**

#### RAID-konfiguraation muuttaminen (valinnainen)

*VAROITUS! Konfiguraation muuttaminen tuhoaa kaikki LaCie 2bigiin tallennetut tiedot. Varmuuskopioi tiedot ennen seuraavia vaiheita.* 

*VAROITUS! Asemien on oltava kunnolla paikoillaan 2bigissä ennen kuin konfiguraatiota voidaan muuttaa.*

*HUOM. Lisätietoja RAID-tasoista on käyttöoppaassa.*

- 1. Poista 2big-asemat turvallisesti tietokoneesta. Älä katkaise 2bigin virtaa.
- 2. Työnnä pieni, tasapäinen ruuvitaltta kiertokytkimen uraan ja valitse taso kääntämällä ruuvitalttaa vasemmalle tai oikealle.
- 3. Irrota ruuviavain kiertokytkimestä ja paina sillä vahvistuspainiketta. Kaksi levytilan merkkivaloa vahvistaa RAID-tason vaihdon vilkkumalla nopeasti.
- 4. Alusta levyt uudelleen. Lisätietoja on käyttöoppaassa (LaCie Storage Utilities CD-ROMilla).

## PL **Instalacja**

- 1. Podłącz zasilacz do gniazdka sieciowego i kabel zasilający do macierzy 2big.
- 2. Zdecyduj, który kabel interfejsu będzie używany: a. **Podłączenie kabla eSATA:** podłącz kabel eSATA do komputera i macierzy 2big. b. **Podłączenie kabla USB 2.0:** podłącz kabel USB 2.0 do komputera i macierzy 2big. UWAGA: Jeżeli oba kable – USB i eSATA – są podłączone, połączenie USB pozostaje aktywne, natomiast połączenie eSATA jest wyłączone.
- 3. Włącz macierz 2big, przestawiając przełącznik zasilania z tyłu obudowy w pozycję **ON** (Wł.).
- 4. Macierze LaCie 2big Dual posiadają dwa dyski twarde SATA II 3,5''. Dyski sformatowane są w systemie plików NTFS; użytkownicy komputerów Macintosh muszą przed korzystaniem z macierzy 2big sformatować dyski twarde. Informacje na temat formatowania dysków twardych zawarte są w Podręczniku użytkownika znajdującym się na płycie CD LaCie Storage Utilities. Dyski twarde są skonfigurowane do pracy w trybie FAST (RAID 0). Jeśli chcesz zmienić tryb RAID, patrz część Zmiana trybu RAID na następnej stronie.
- 5. **Zainstaluj oprogramowanie LaCie Shortcut Button (oprogramowanie Przycisku skrótów), aby włączyć tę funkcję.**

#### **Zmiana konguracji RAID (opcjonalna)**

PRZESTROGA! Zmiana konfiguracji spowoduje zniszczenie danych przechowywanych w macierzy LaCie 2big. Przed wykonaniem poniższych czynności należy sporządzić zapasową kopię danych. PRZESTROGA! Aby można było zmienić konfigurację, dyski muszą być prawidłowo umieszczone w obudowie 2big.

UWAGA: Informacje na temat poziomów macierzy RAID znajdują się w Podręczniku użytkownika.

- 1. Odmontuj lub bezpiecznie usuń wolumeny 2big z komputera. Nie wyłączaj wolumenów 2big.
- 2. Włóż mały, płaski śrubokręt w rowek na przełączniku obrotowym i przekręć śrubokręt w lewo lub w prawo, aby wybrać inny tryb.
- 3. Wyjmij śrubokręt z rowka przełącznika obrotowego i użyj go do naciśnięcia przycisku potwierdzenia. Dwie diody LED stanu napędu zaczną szybko migać, potwierdzając zmianę trybu RAID.
- 4. Ponownie sformatuj dyski. Więcej informacji można znaleźć w podręczniku użytkownika na płycie CD LaCie Storage Utilities.

#### RU **Установка**

- 1. Подключите источник питания к розетке, а кабель питания к системе 2big.
- 2. Выберите кабель интерфейса.
	- А. **Подключение с помощью кабеля eSATA:** подключите кабель интерфейса eSATA к компьютеру и системе 2big.
	- Б. **Подключение с помощью кабеля USB 2.0:** подключите кабель интерфейса USB 2.0 к компьютеру и системе 2big.

ПРИМЕЧАНИЕ. Если подключаются оба кабеля, работать будет только подключение USB.

- 3. Включите систему 2big с помощью переключателя на задней панели.
- 4. Система LaCie 2big Dual поставляется с двумя 3,5-дюймовыми жесткими дисками SATA II. Эти диски отформатированы в файловой системе NTFS. Пользователям компьютеров Mac перед работой с системой 2big потребуется отформатировать их повторно. Сведения о форматировании см. в руководстве пользователя на компакт-диске с утилитами для жестких дисков LaCie. Жесткие диски настроены для работы в режиме быстрого обмена данными FAST (RAID 0). Информацию об изменении режима RAID см. на следующей странице, в разделе «Изменение режима RAID».
- 5. **Чтобы включить функцию кнопки быстрого запуска, установите программное обеспечение LaCie Shortcut Button для этой кнопки.**

#### **Изменение конфигурации RAID (дополнительно)**

ВНИМАНИЕ! При изменении режимов конфигурации данные, хранящиеся в системе LaCie 2big, будут уничтожены. Поэтому перед выполнением следующих действий необходимо сделать их резервные копии.

ВНИМАНИЕ! Перед изменением конфигурации необходимо правильно вставить жесткие диски в систему 2big.

ПРИМЕЧАНИЕ. Информацию об уровнях RAID см. в руководстве пользователя.

- 1. Отключите тома привода 2big или выполните их безопасное извлечение. Не выключайте привод 2big.
- 2. Для того чтобы выбрать режим, вставьте небольшую отвертку с плоским лезвием в паз на поворотном переключателе и поверните ее влево или вправо.
- 3. Выньте отвертку из переключателя и нажмите ею кнопку подтверждения. Два индикатора состояния привода начнут мигать с большой частотой. Это свидетельствует об изменении режима RAID.
- 4. Переформатируйте диски. Сведения о форматировании см. в руководстве пользователя на компакт-диске с утилитами для приводов LaCie.

#### EL **Εγκατάσταση**

- 1. Συνδέστε το τροφοδοτικό σε μια παροχή τάσης δικτύου και συνδέστε το καλώδιο τροφοδοσίας στο 2big.
- 2. Αποφασίστε ποιο καλώδιο διασύνδεσης θα χρησιμοποιήσετε: α. **Σύνδεση eSATA:** Συνδέστε το καλώδιο eSATA στον υπολογιστή σας και στο 2big. β. **Σύνδεση USB 2.0:** Συνδέστε το καλώδιο USB 2.0 στον υπολογιστή σας και στο 2big. ΣΗΜΕΙΩΣΗ: Εάν έχουν συνδεθεί τόσο ένα καλώδιο USB όσο και ένα καλώδιο eSATA, η σύνδεση USB θα παραμείνει ενεργή, ενώ η σύνδεση eSATA θα απενεργοποιηθεί.
- 3. Ενεργοποιήστε το 2big θέτοντας το διακόπτη τροφοδοσίας στο πίσω μέρος στη θέση **ON**.
- 4. Το LaCie 2big Dual παραδίδεται με δύο εγκατεστημένους σκληρούς δίσκους 3.5" SATA II. Οι δίσκοι είναι μορφοποιημένοι ως NTFS, έτσι οι χρήστες Mac χρειάζεται να επαναμορφοποιήσουν τους δίσκους πριν χρησιμοποιήσουν το 2big. Παρακαλούμε ανατρέξτε στο Εγχειρίδιο Χρήσης στο CD-ROM βοηθητικών προγραμμάτων (Utilities) της LaCie για πληροφορίες σχετικά με τη μορφοποίηση των σκληρών δίσκων.

Οι δίσκοι είναι διαμορφωμένοι σε τρόπο FAST (RAID 0). Εάν επιθυμείτε να αλλάξετε τον τρόπο RAID, βλ. 'Αλλαγή του τρόπου RAID' στην επόμενη σελίδα.

5. **Εγκαταστήστε το λογισμικό LaCie Shortcut Button για να ενεργοποιήσετε τη συγκεκριμένη δυνατότητα.**

#### **Αλλαγή της διαμόρφωσης RAID (προαιρετικά)**

ΠΡΟΣΟΧΗ! Η αλλαγή των τρόπων διαμόρφωσης καταστρέφει τα δεδομένα που είναι αποθηκευμένα στο LaCie 2big. Δημιουργήστε εφεδρικά αντίγραφα πριν προχωρήσετε σε αυτά τα βήματα. ΠΡΟΣΟΧΗ! Οι δίσκοι πρέπει να εισαχθούν σωστά στο 2big για να είναι δυνατή η αλλαγή της διαμόρφωσης. ΣΗΜΕΙΩΣΗ: Συμβουλευθείτε το εγχειρίδιο χρήσης για πληροφορίες σχετικά με τα επίπεδα RAID.

- 1. Αφαιρέστε με ασφάλεια τις μονάδες 2big από τον υπολογιστή σας. Μην απενεργοποιήσετε το 2big.
- 2. Εισάγετε ένα μικρό κατσαβίδι με επίπεδη κεφαλή στη σχισμή του περιστροφικού διακόπτη και στρέψτε το κατσαβίδι προς τα αριστερά ή δεξιά για να επιλέξετε έναν διαφορετικό τρόπο διαμόρφωσης.
- 3. Αφαιρέστε το κατσαβίδι από τον περιστροφικό διακόπτη και χρησιμοποιήστε το για να πιέσετε το κουμπί επιβεβαίωσης. Τα δύο LED κατάστασης της μονάδας αναβοσβήνουν γρήγορα για να επιβεβαιώσουν την αλλαγή κατάστασης λειτουργίας RAID.
- 4. Επαναμορφοποιήστε τους δίσκους. Παρακαλούμε ανατρέξτε στο εγχειρίδιο χρήσης στο LaCie Storage Utilities CD-ROM.

#### JP **セットアップ**

- 1. 電源を AC コンセントに差し込み、電源ケーブルを 2big に接続します。
- 2. どちらのインタフェース ケーブルを使用するかを決定します。 a. eSATA **接続:** eSATAケーブルをコンピュータと2bigに接続します。 b. USB 2.0 **接続:** USB2.0ケーブルをコンピュータと2bigに接続します。 注記: USB と eSATA ケーブルの両方を接続すると、USB 接続が引き続き有効となり、 eSATA 接続は無効になります。
- 3. 背面にある電源スイッチを動かして、2big の電源を**ON**にします。
- 4. LaCie 2big Dualは、3.5" SATA II hard drivesを2台付属します。 ハードディスクは NTFSボリュームとしてフォーマットされているので、Macユーザーの場合、使用前にハー ドディスクを再フォーマットする必要があります。 ハードディスクのフォーマットに関す る詳細は、Lacie Storage Utilities CDに収録されているユーザーマニュアルをご覧ください。 ハードディスクはFASTモードで構成されています。(RAID 0) RAID モードに変更したい 場合は、次ページの、「RAID モードの変更」をご覧ください。
- 5. LaCie Shortcut Button ソフトウェアをインストールして機能を有効にして下さい。

#### RAID **構成の変更(オプション)**

注意! 構成モードを変更すると、LaCie 2big に保存されたデータが破壊されます。 次の手順に 従う前に、まずバックアップを取ってください。

注意! 構成を変更する前に、ハード ディスクを正しく 2big に挿入する必要があります。

注記: RAID レベルの詳細については、ユーザー マニュアルを参照してください。

- 1. コンピュータから 2big のマウントを解除するか、または2big のボリュームをコンピュー タから安全に削除します。2 big の電源は切らないでください。
- 2. ロータリー スイッチの溝に小さなマイナスドライバを挿入し、ドライバのハンドルを左ま たは右に締めることで、異なるモードを選択します。
- 3. ロータリー スイッチからドライバを取り外し、再度ドライバで [確定] ボタンを押し下げ ます。RAID モードの変更を示すため、ハードディスクの状態を表示する 2 つのLED がす ばやく点滅します。
- 4. ディスクを再フォーマットします。Lacie Storage Utilities CD-ROM に収録されているユー ザーマニュアルをご覧ください。

#### ZH 设置

- 1. 将电源插入交流电源插座, 并将电源电缆连接至 2big。
- 2. 确定要使用的接口电缆: a. eSATA 连接: 将 eSATA 电缆的一端连到计算机... 另一端连到 2bia。 b. USB 2.0 连接: 将 USB 2.0 电缆的一端连到计算机, 另一端连到 2big。 注意: 如果同时连接了 USB 电缆和 eSATA 电缆,则会启用 USB 连接,而禁用 eSATA 连接。
- 3. 将 2big 背面的电源开关切换到"打开"位置, 打开 2big。
- 4. LaCie 2big Dual 随两个3.5" SATA II 硬盘驱动器安装。 以 NTFS 格式化驱动器, 因此,<br>Mac 用户在使用 2big 之前需要重新格式化该驱动器。 有关格式化硬盘驱动器的信 息, 请参见 LaCie Storage Utilities CD 上的《用户手册》。 这些驱动器配置为 FAST 模式 (RAID 0)。如果您想更改 RAID 模式,请参见下一页的"更改 RAID 模式"。
- 5. 安装 LaCie Shortcut Button 软件以启用此功能。

更改 RAID 配置 (可选)

警告!更改配置模式会破坏存储在 LaCie 2big 中的数据。执行这些步骤前,请备份数据。

- 警告!更改配置之前,必须将驱动器正确插入 2big。
- 注意! 有关 RAID 级别的信息,请参见《用户手册》。
- 1. 从计算机卸下或安全移除 2big 卷。切勿关闭 2big。
- 2. 将一个小号的一字口螺丝刀插入旋转开关上的凹槽,然后握住螺丝刀向左或向右旋转,选择 不同的模式。
- 3. 从旋转开关取出螺丝刀,用其按下确认按钮。两个驱动器的状态 LED 迅速闪烁,确认更改了 RAID 模式。
- 4. 重新格式化为磁盘。请参见 LaCie Storage Utilities CD-ROM 上的《用户手册》。

## KO 설치

- 1. 전원 공급 장치를 AC 콘센트에 꽂고 전원 케이블을 2big에 연결합니다.
- 2. 어떤 인터페이스 케이블을 사용할 것인지 결정합니다. a. eSATA 연결: eSATA 케이블을 컴퓨터와 2big에 연결합니다. b. USB 2.0 연결: USB 2.0 케이블을 컴퓨터와 2big에 연결합니다. 주: USB 및 eSATA 케이블이 모두 연결되면 USB 연결은 활성 상태가 되고 eSATA 연결은 비활성화됩니다.
- 3. 뒷면의 전원 스위치를 ON 위치로 이동시켜 2big을 켭니다.
- 4. LaCie 2big  $D_{\text{U}}$ dl 에는 두 개의 3.5" SATA II 하드 드라이브가 설치되어 제공됩니다.<br>드라이브가 NTFS로 사전 포맷되어 있으므로, Mac 사용자는 2bia을 사용하기 전에 드라이브를 다시 포맷해야 합니다. 하드 드라이브 포맷에 대한 자세한 정보는 LaCie 저장 유틸리티 CD의 사용설명서를 참조하십시오. 드라이브는 FAST 모드(RAID 0)로 구성되어 있습니다. RAID 모드를 변경하려면, 다음 페이지의 RAID 모드 변경하기를 참조하십시오.
- 5. 이 기능을 사용하려면 LaCie Shortcut Button software를 설치하십시오.

#### RAID 구성 변경하기(옵션)

주의! 구성 모드 변경은 LaCie 2big에 저장된 데이터를 손상시킵니다. 이 단계를 진행하기 전에 데이터를 백업하십시오.

주의! 구성 모드가 변경되기 전에 드라이브를 2big에 올바르게 삽입해야 합니다. 주: RAID 레벨 정보는 사용설명서를 참조하십시오.

- 1. 컴퓨터에서 2big 볼륨을 언마운트하거나 안전하게 제거합니다. 2big을 끄지 마십시오.
- 2. 소형 일자 드라이버를 로터리 스위치 홈에 꽂고 왼쪽이나 오른쪽으로 돌려서 다른 모드를 선택합니다.
- 3. 로터리 스위치에서 드라이버를 빼고, 드라이버로 확인 버튼을 누릅니다. 드라이버 2개의 상태를 보여주는 LED가 빠르게 깜박거리면 RAID 모드가 변경되었음을 확인합니다.
- 4. 디스크를 다시 포맷하십시오. LaCie 스토리지 유틸리티 CD-Rom에 있는 사용 설명서를 참조하시기 바랍니다.

## TR **Kurulum**

- 1. Güç kaynağını bir AC prizine, güç kablosunu da 2big'e takın.
- 2. Hangi arabirim kablosunu kullanacağınıza karar verin: a. **eSATA Bağlantısı:** eSATA kablosunu bilgisayarınıza ve 2big'e bağlayın. b. **USB 2.0 Bağlantısı:** USB 2.0 kablosunu bilgisayarınıza ve 2big'e bağlayın. NOT: USB ve eSATA kablolarının her ikisi de bağlanırsa USB bağlantısı etkin olarak kalır ve eSATA bağlantısı devre dışı bırakılır.
- 3. Arka taraftaki güç düğmesini ON (Açık) konumuna getirerek 2big'i açın.
- 4. LaCie 2big Dual, iki adet kurulu 3,5 inçlik SATA II sabit disk sürücüsüyle birlikte verilir. Sürücüler NTFS formatında biçimlendirilmiştir, bu nedenle Mac kullanıcılarının 2big'i kullanmadan önce sürücüleri yeniden biçimlendirmesi gerekecektir. Sabit diskleri biçimlendirme hakkında bilgi için, lütfen LaCie Storage Utilities CD'sindeki Kullanım Kılavuzu'na bakın. Sürücüler FAST modunda (RAID 0) yapılandırılmıştır. RAID modunu değiştirmek isterseniz, bir sonraki sayfada yer alan RAID Modunu Değiştirme bölümüne bakın.
- 5. **Özelliği etkinleştirmek için LaCie Shortcut Button (Kısayol Düğmesi) yazılımını yükleyin.**

## **RAID Yapılandırmasını Değiştirme (İsteğe bağlı)**

DİKKAT! Yapılandırma modlarının değiştirilmesi LaCie 2big sisteminde depolanan verileri yok eder. Bu adımları izlemeden önce verileri yedekleyin.

DİKKAT! Yapılandırmanın değiştirilebilmesi için sürücülerin 2big'e doğru takılmış olması gerekir. NOT: RAID düzeyleri hakkında bilgi için bkz. Kullanım Kılavuzu.

- 1. 2big birimlerini devreden çıkarın veya bilgisayarınızdan güvenle kaldırın. 2big'i kapatmayın.
- 2. Dönen anahtarın yuvasına düz uçlu bir tornavida yerleştirerek farklı bir mod seçmek üzere tornavidayı sağa veya sola çevirin.
- 3. Tornavidayı dönen anahtardan çıkarıp onaylama düğmesine basmak için kullanın. İki sürücü durumu LED'i hızla yanıp sönerek RAID modu değişikliğini onaylar.
- 4. Diskleri yeniden biçimlendirin. Lütfen LaCie Storage Utilities CD-ROM'undaki kullanım kılavuzuna başvurun.

AR וلاعداد

- ١\_ أدخل مصدر الطاقة في مأخذ تيار متر دد، و قم بتو صبل كابل الطاقة بنظام 2big.
	- ٢\_ حدد نو ع كابل و اجهة التو صيل الذي ستستخدمه: أ. تو صبل eSATA: قم بتو صبل كابل eSATA بجهاز الكمبيوتر. و بنظام 2big.

ب. توصيل USB 2.0: قم بتوصيل كابل USB 2.0 بجهاز الكمبيوتر. وبنظام 2big. ملاحظة: في حالة توصيل كل من كابل USB و eSATA، سيبقى توصيل USB نشطاً مع تعطيل توصيل eSATA.

- ٣ . قم بتشغيل نظام 2big عن طريق تحريك مفتاح التشغيل الموجود في الجزء الخلفي على الوضع ON (تشغيل)
- ٤ . برد LaCie 2big Dual مع محركي أقر اص الـ 3.5″ SATA "3.5" مثبتين. تم تهيئة<br>محركي الأقر اص بنظام ملفات NTFS ، لذلك يتعين على مستخدمي Mac إعادة تهيئة المحر كات باستخدام نظام 2big. الرجاء الرجوع إلى دليل المستخدم الموجود على القرص المضغوط لأدوات التخزين المساعدة LaCie Storage Utilities للحصول على المعلومات الخاصة بتهيئة محركات الأقر اص الثابتة.

تم تكوين محر كات الأقر اص في وضع FAST (RAID 0). إذا أر دت تغيير وضع RAID، ر اجع تغيير وضع RAID في الصفحة التالية.

ه . قم بتثبيت برنامج Shortcut Button من LaCie لتمكين الميزة.

تغيير تكوين RAID (اختيار ى) تنبيه! يؤدي تغيير أو ضاع التكوين إلى إتلاف البيانات المخز نة على LaCie 2big. قم بعمل نسخة احتياطية من البيانات قبل اتباع هذه الخطوات تنبيه! يجب إدخال محر كات الأقر اص بشكل صحيح في 2big قبل التمكن من تغيير التكوين.

ملاحظة: راجع دليل المستخدم للحصول على معلومات عن مستويات RAID. ١ . قم بالغاء تحميل أو إز الة وحدات التخزين 2big بأمان من جهاز الكمبيوتر الخاص بك. لا تقم بايقاف تشغيل 2big. ٢]. ضبع مفكاً صغير أ مستوى الحافة في الفتحة الموجودة على المفتاح الدوار. وأدر المفك ناحية الجهة اليسر ي أو اليمني لاختيار وضع مختلف

- ٢- أخر ج المفك من المفتاح الدوار واستخدمه للضغط على ز ر التأكيد. يومض مؤشر ا الحالة في محر ك الأقر اص بسرعة لتأكيد تغير الوضع RAID.
	- ٤ . قم بإعادة تهيئة الأقر اص. الرجاء مر اجعة دليل المستخدم الموجود على القر ص المضغوط الخاص بأدو ات التخزين المساعدة LaCie Storage Utilities

## Contact Us

LaCie USA 22985 NW Evergreen Pkwy Hillsboro, OR 97124 sales@lacie.com

LaCie France 17, rue Ampère 91349 Massy Cedex sales.fr@lacie.com

LaCie Asia (HK) 25/F Winsan Tower 98 Thomson Road Wanchai, Hong-Kong sales.asia@lacie.com

LaCie Asia (Singapore) Centennial Tower, Level 34 3 Temasek Avenue Singapore 039190 sales.asia@lacie.com

LaCie Australia 458 Gardeners Rd. Alexandria, NSW 2015 sales.au@lacie.com

LaCie Belgium Vorstlaan 165/ Bld du Souverain 165 1160 Brussels sales.benelux@lacie.com

Copyright 2007, LaCie.

LaCie Canada 235 Dufferin St. Toronto, Ontario M6K 1Z5 sales.ca@lacie.com

LaCie Germany Am Kesselhaus 5 D-79576 Weil Am Rhein sales.de@lacie.com

LaCie Italy Centro Direzionale Edificio B4 Via dei Missaglia 97 20142 Milano sales.it@lacie.com

LaCie Japan K.K. Uruma Kowa Bldg. 6F 8-11-37 Akasaka, Minato-ku Tokyo 107-0052 sales.jp@lacie.com

LaCie Netherlands Postbus 134 3480 DC Harmelen sales.benelux@lacie.com

LaCie Nordic (Sweden, Denmark, Norway, Finland) Sveavägen 90, 5tr 113 59 Stockholm, Sweden sales.nordic@lacie.com

LaCie Spain C/ Núñez Morgado, 3, 5º pl. 28036 Madrid sales.es@lacie.com

LaCie Switzerland Davidsbodenstrasse 15 A 4004 Basel sales.ch@lacie.com

LaCie United Kingdom and Ireland LaCie LTD - Friendly House 52-58 Tabernacle Street London, England EC2A 4NJ UK: sales.uk@lacie.com Ireland: sales.ie@lacie.com

LaCie Worldwide Export

17, rue Ampère 91349 Massy Cedex, France sales.intl@lacie.com support.intl@lacie.com

Visit www.lacie.com for more information on LaCie products.

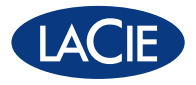

711555 070827